附件 3

## 会议注册使用说明(微信小程序)

1、微信搜索中国电机工程学会小程序或者扫微信小程序 二维码

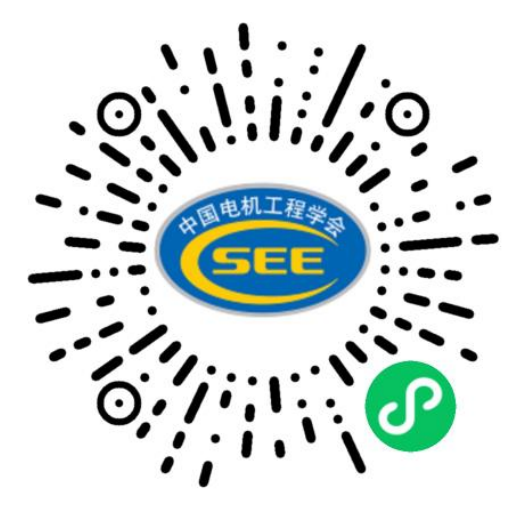

2、点击个人中心进行登录(如果没有账号,在登录页面右 下角点立即注册)

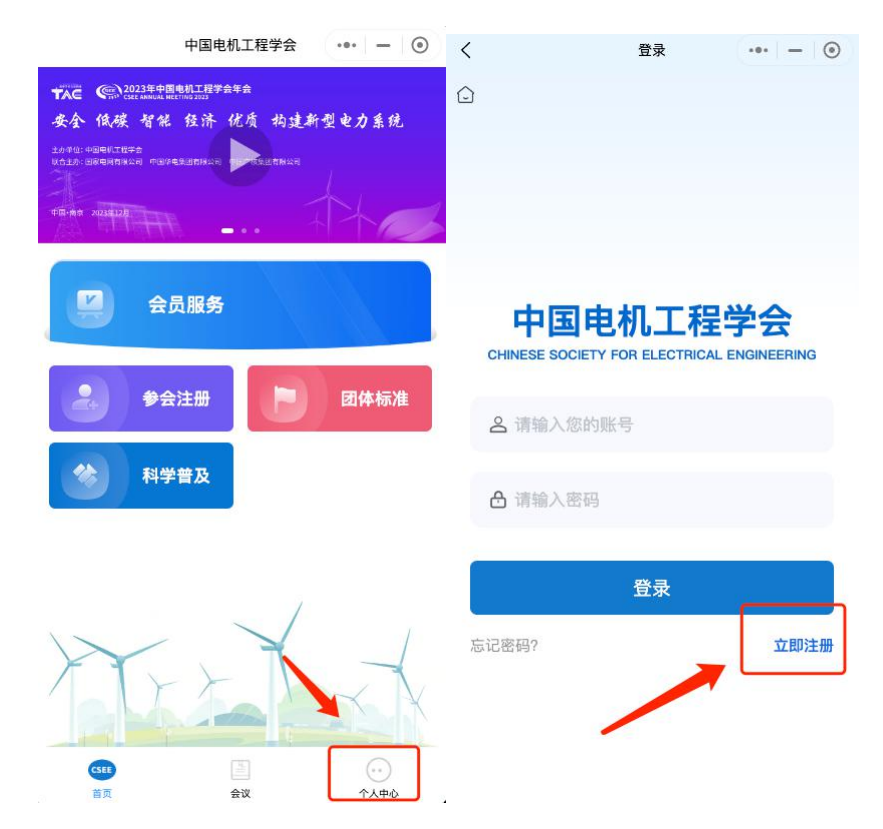

3、登录成功后点击参会注册

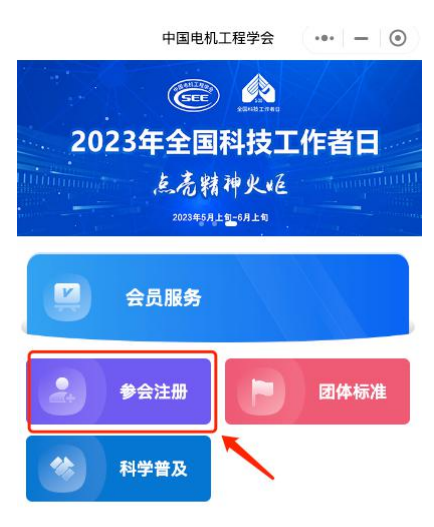

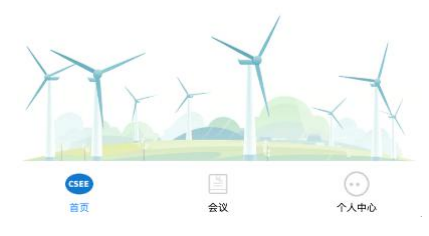

4、选择专委会会议中您要参加的会议,点击我要参会

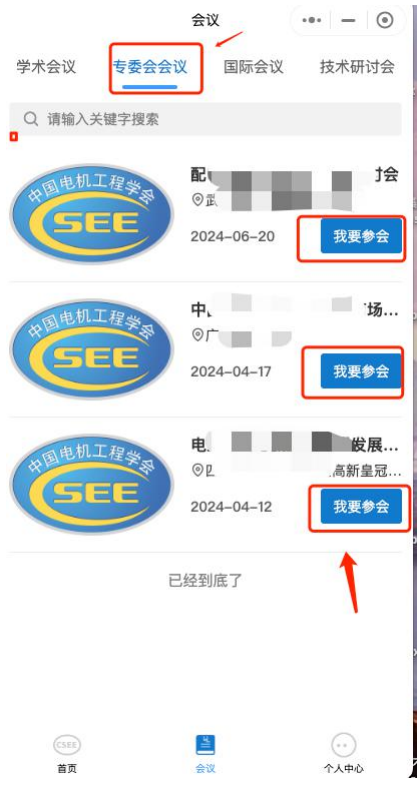

5、完成填写、支付。

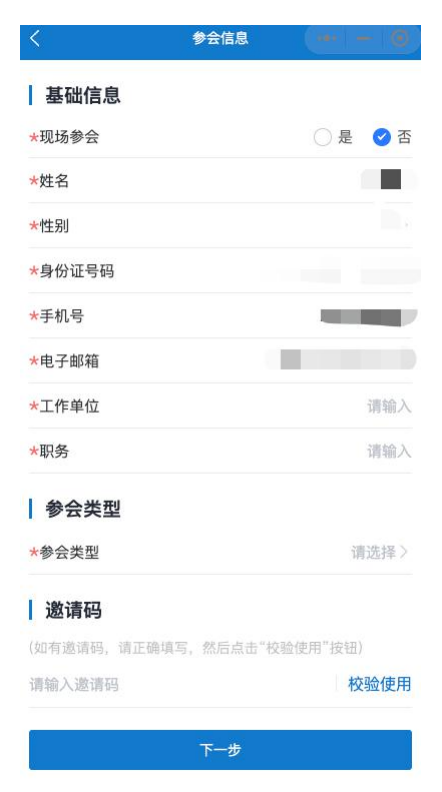

6、注册成功后,在个人中心、我的会议查看订单信息。

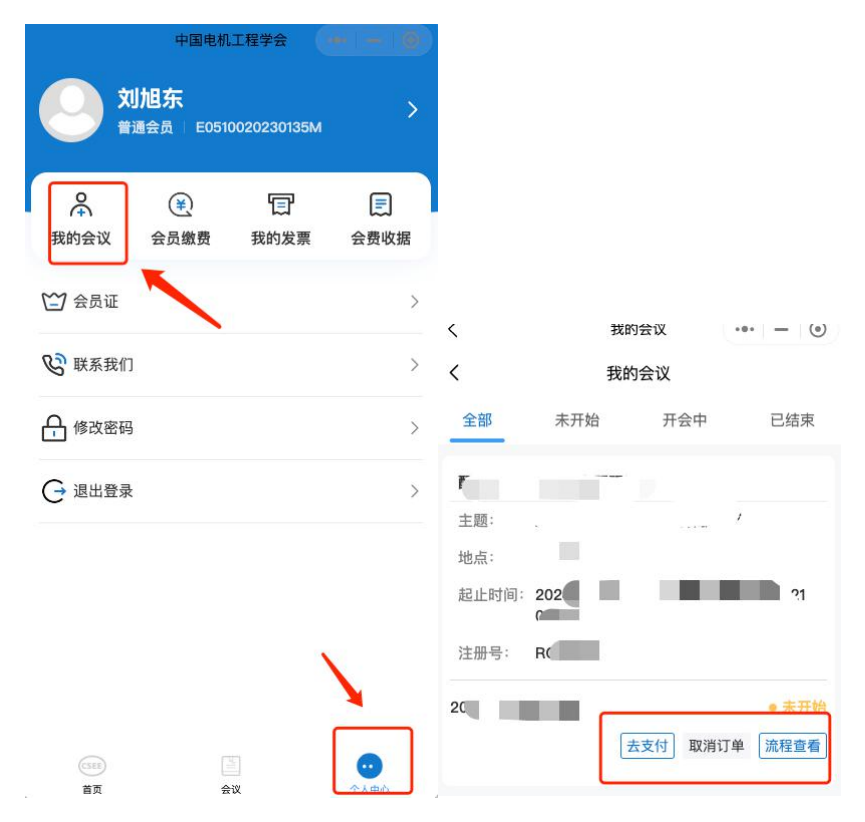